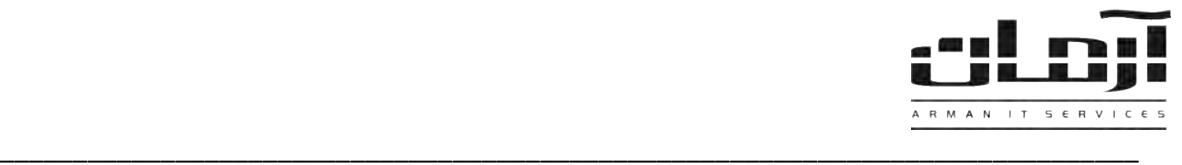

# **عیب یابی عمومی سیستم ارسال SMS از طریق Modem GSM**

#### **مشکالت احتمالی**

- وصل نبودن آنتن GSM مودم )خارج بودن آنتن، از منطقه پوشش دهی آنتن(
	- صحیح نبودن تنظیمات نرم افزار
	- موجود نبودن شارژ )Account )کافی برای ارسال
		- هنگ کردن دستگاه GSM مودم
		- درست نبودن تعداد دستگاههای تعریف شده
	- مطابق نبودن شماره پرولیفیک )Prolific )با تنظیمات نرم افزار
		- از کار افتادن یا Stop شدن سرویس
			- عدم ارسال نیمه شب
				- موارد دیگر

# **وصل نبودن آنتن** GSM **مودم )خارج بودن آنتن، از منطقه پوشش دهی آنتن(**

جهت اطلاع از وضعیت آنتن دهی وارد تنظیمات دستگاههای ارسال SMS شوید و بر روی دستگاه مورد نظر کلید راست موس را بزنیـد و گرفتن وضعیت را کلیک کنید. در صورت نداشتن آنتن، آنتن مشکی رنگی که به وسیله یک سیم بلند به GSM مودم متصل شده را چدک کرده، که در منطقه پوشش دهی آنتن قرار گرفته باشد.

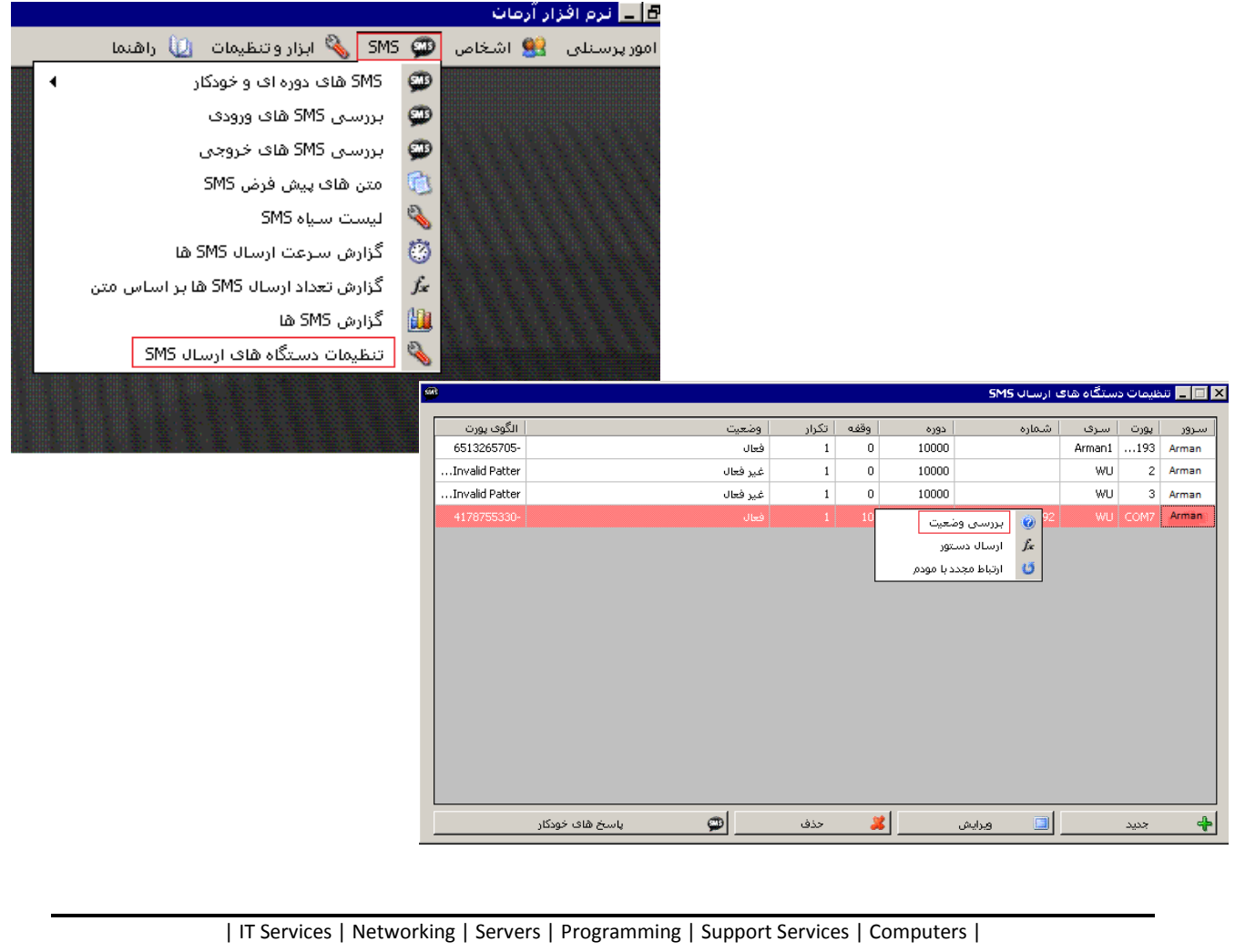

تلفن: ٨٨٤١٥١۶٢ - فکس: ٨٨٠٤٢١٧٣ - پیامک: ١٠٠٠٠٠٨٨٤١٥١٤٦

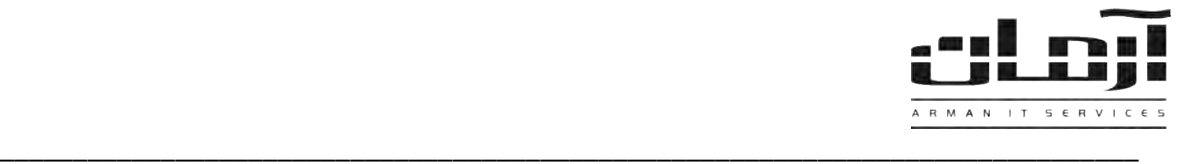

## **صحیح نبودن تنظیمات نرم افزار**

نرم افزار آرمان را باز کنید. وارد تنظیمات دستگاههای ارسال SMS شوید. دستگاه مورد نظر را انتخـاب کنیـد و بـر روی ویـرایش کلیـک کنید. در این قسمت تنظیمات مربوط به دستگاههای ارسال SMS را مشاهده میکنید. هر گونه تغییرات در تنظیمدات تخصصدی سیسدتم باعث بروز مشکالتی همچون از کار افتادن سیستم و عدم ارسال و دریافت پیام کوتاه خواهد شد.

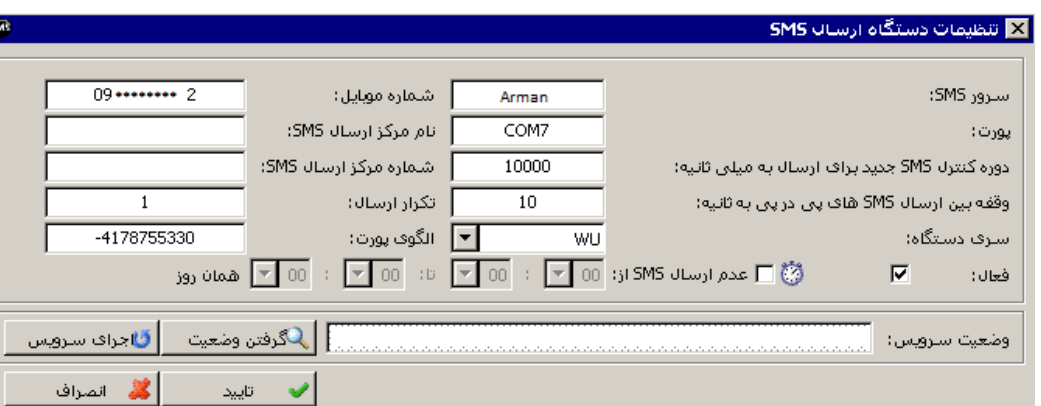

# **موجود نبودن شارژ )**Account **)کافی برای ارسال**

سیم کارت های اعتباری بعد از اتمام شارژ ، نیاز به شارژ مجدد خواهند داشت. وارد تنظیمات دستگاههای ارسال SMS شـوید و بـر روی دستگاه مورد نظر کلید راست موس را بزنید و بر روی ارسال دستور کلیک کنید. بطور مثال: جهت مشاهده شارژ سیم کارت های ایرانسل: \*140\*1#

#### **هنگ کردن دستگاه** GSM **مودم**

امکان هنگ کردن یا از کار افتادن موقت در برخی سیستم های الکترونیکی وجود دارد. برای رفع مشـکل GSM Modem را از کـامپیوتر جدا کرده، مجددا به همان پورت متصل نمایید. بعد از چشمک زدن چراغ مودم، سرویس ArmanSMSW را Restart کنید.

#### **درست نبودن تعداد دستگاههای تعریف شده**

وارد تنظیمات دستگاههای ارسال SMS شوید. هر ردیف نشانگر دستگاه تعریف شده و فعال در نرم افزار آرمان خواهد بود. در صورت تعریف دستگاه اضافه، دستگاههای تعریف شده قبلی از کار خواهد افتاد و باعث بروز مشکالتی مانند عدم ارسال و دریافت پیام کوتاه خواهد شد.

# **مطابق نبودن شماره پرولیفیک )**Prolific **)با تنظیمات نرم افزار**

وارد بخش Manager Device ویندوز شوید و شماره پورت دستگاه GSM مودم شناخته شده به سیستم را با شماره پورت معرفی شده بده نرم افزار آرمان مقایسه نمایید، در صورت مطابق نبودن این دو شماره با یکدیگر، شماره جدید را به نرم افزار معرفی نماییدد. دقدت داشدته باشید، در صورت جابجایی دستگاه مودم از پورتی به پورت دیگر شماره پورت تغییر کرده و نیاز به معرفی شماره جدید پورت به نرم افدزار خواهد بود.

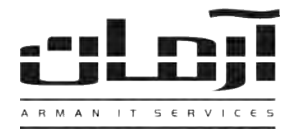

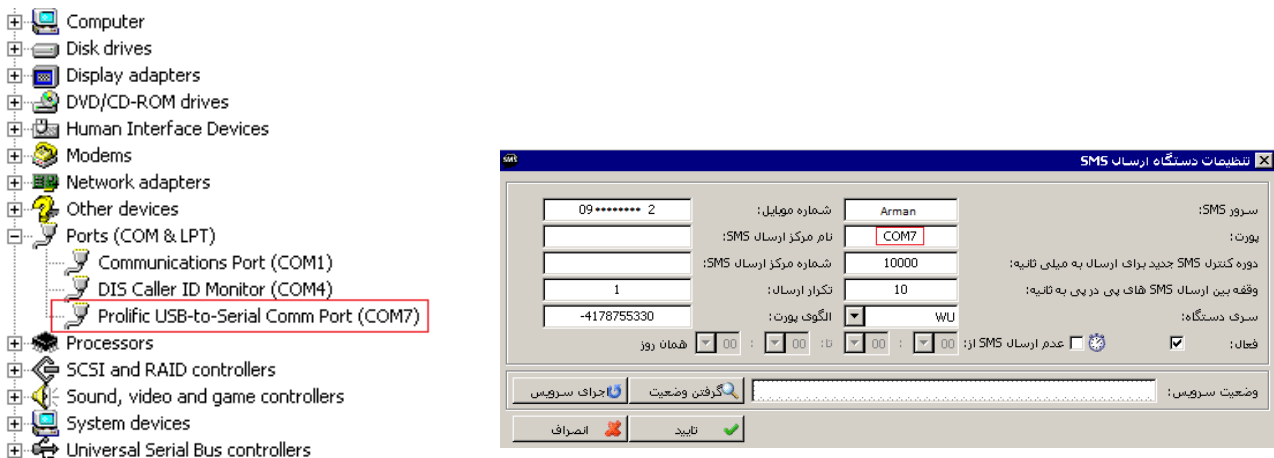

\_\_\_\_\_\_\_\_\_\_\_\_\_\_\_\_\_\_\_\_\_\_\_\_\_\_\_\_\_\_\_\_\_\_\_\_\_\_\_\_\_\_\_\_\_\_\_\_\_\_\_\_\_\_\_\_\_\_\_\_\_\_\_\_\_\_\_\_\_\_\_\_\_\_\_\_\_\_

# **از کار افتادن یا** Stop **شدن سرویس** ArmanSMSW

در برخی مواقع به دالیل مختلفی مانند: حمله ویروسهای کامییوتری، نصب نرم افزارهای غیر استاندارد، خاموش شدن ناگهدانی سیسدتم و ... سرویس ArmanSMSW که وظیفه ارسال و دریافت پیام کوتاه را بر عهده دارد به صورت خودکار از کار افتاده و باعث بروز مشدکالتی مانند عدم ارسال و دریافت پیام کوتاه خواهد شد. برای رفع مشکل Panel Control را باز کنید و وارد Tools Administrative شدوید. بعدد Services را باز کنید و سرویس ArmanSMSW را اجرا یا Start کنید.

## **عدم ارسال نیمه شب**

امکان برنامه ریزی نرم افزار جهت جلوگیری از ارسال SMS در ساعات شب (یا هر زمان دیگری که مـد نظـر باشـد) در بخـش تنظیمـات دستگاه های ارسال SMS وجود دارد. درصورت تنظیم نبودن ساعت Windows سرور آرمان، آن را تنظیم نمایید و یا عددم ارسدال نیمده شب را غیر فعال کنید.

#### **موارد دیگر**

قبل از استفاده از سیم کارت، از نداشتن Code Pin یا کلمه عبور بر روی سیم کارت خود اطمینان حاصل نمایید.

\*\*\*چنانچه با هیچ یک از این اقدامات مشکل برطرف نشد، با کارشناسان شرکت آرمان تماس حاصل فرمائید\*\*\*